# An Introduction to Stata for Health Researchers

Fourth Edition

SVEND JUUL

*Department of Public Health Section for Epidemiology Aarhus University Aarhus, Denmark*

#### MORTEN FRYDENBERG

*Department of Public Health Section for Biostatistics Aarhus University Aarhus, Denmark*

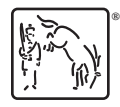

A Stata Press Publication StataCorp LP College Station, Texas

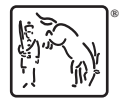

Copyright © 2006, 2008, 2010, 2014 by StataCorp LP All rights reserved. First edition 2006 Second edition 2008 Third edition 2010 Fourth edition 2014

Published by Stata Press, 4905 Lakeway Drive, College Station, Texas 77845 Typeset in LATEX  $2\varepsilon$ Printed in the United States of America 10 9 8 7 6 5 4 3 2 1

ISBN-10: 1-59718-135-8 ISBN-13: 978-1-59718-135-8

Library of Congress Control Number: 2014933534

No part of this book may be reproduced, stored in a retrieval system, or transcribed, in any form or by any means—electronic, mechanical, photocopy, recording, or otherwise—without the prior written permission of StataCorp LP.

Stata, **STATA**, Stata Press, Mata, **mata**, and NetCourse are registered trademarks of StataCorp LP.

Stata and Stata Press are registered trademarks with the World Intellectual Property Organization of the United Nations.

LATEX 2 $\varepsilon$  is a trademark of the American Mathematical Society.

# **Contents**

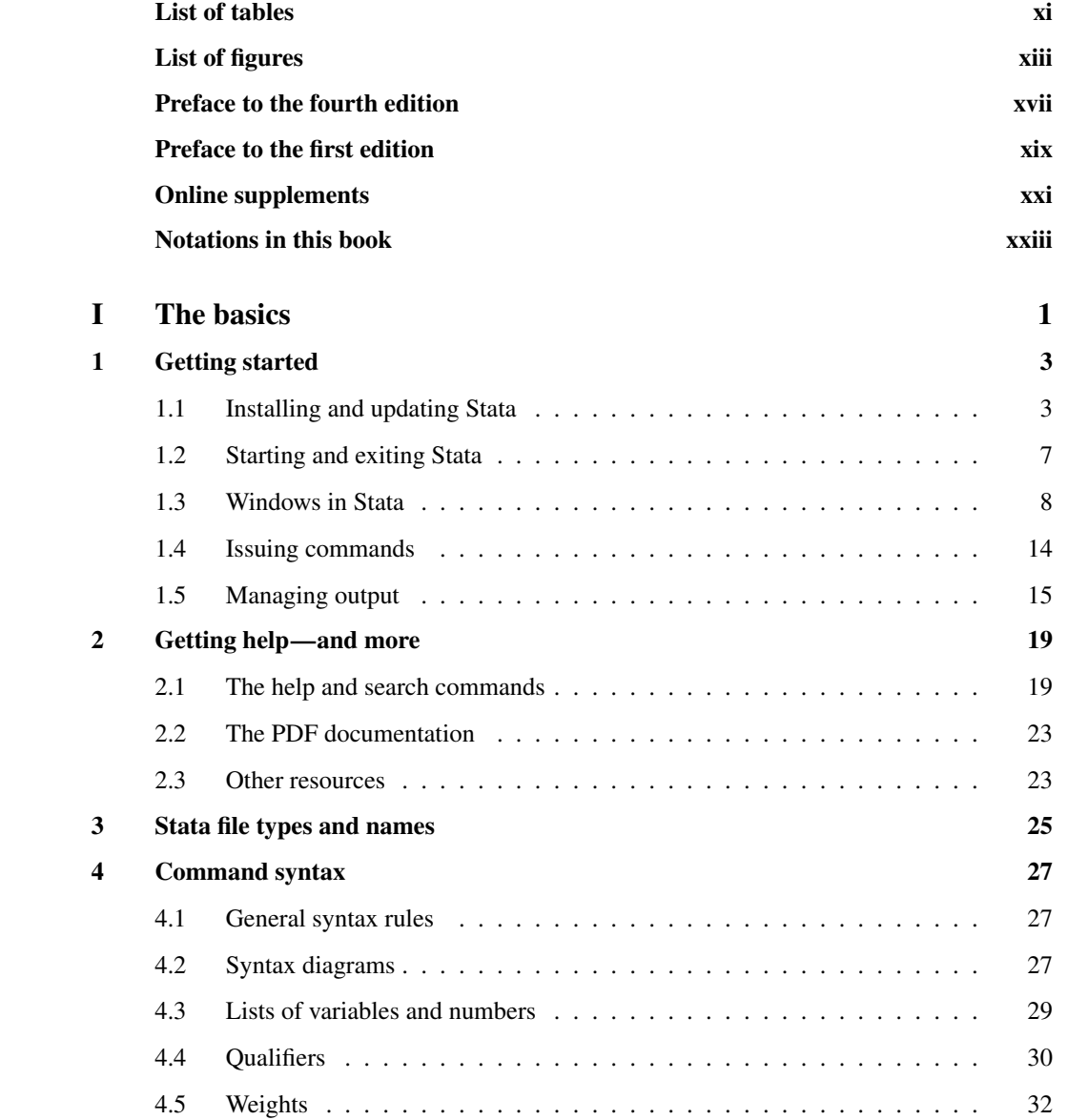

#### vi Contents

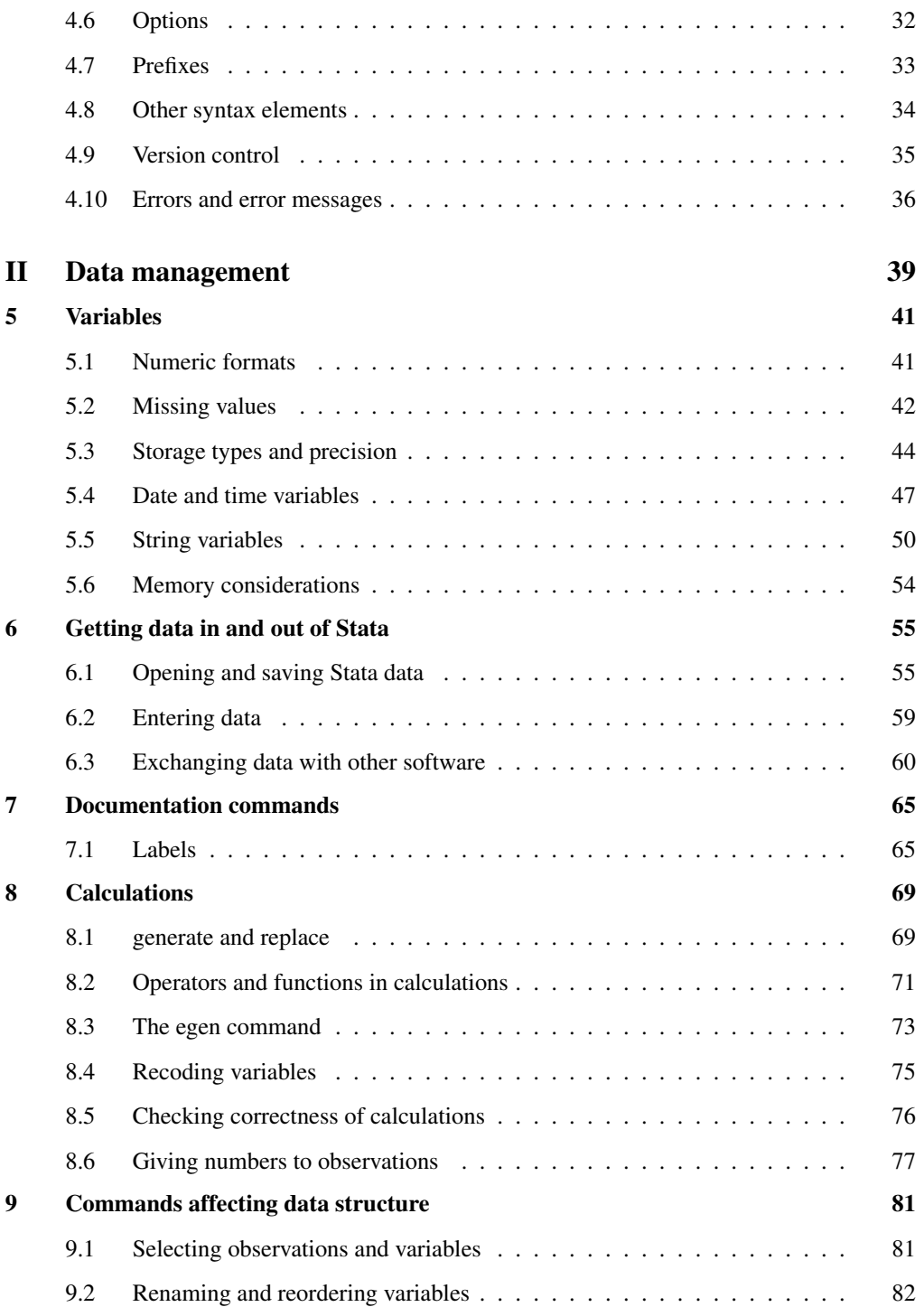

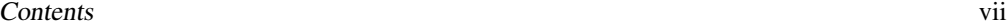

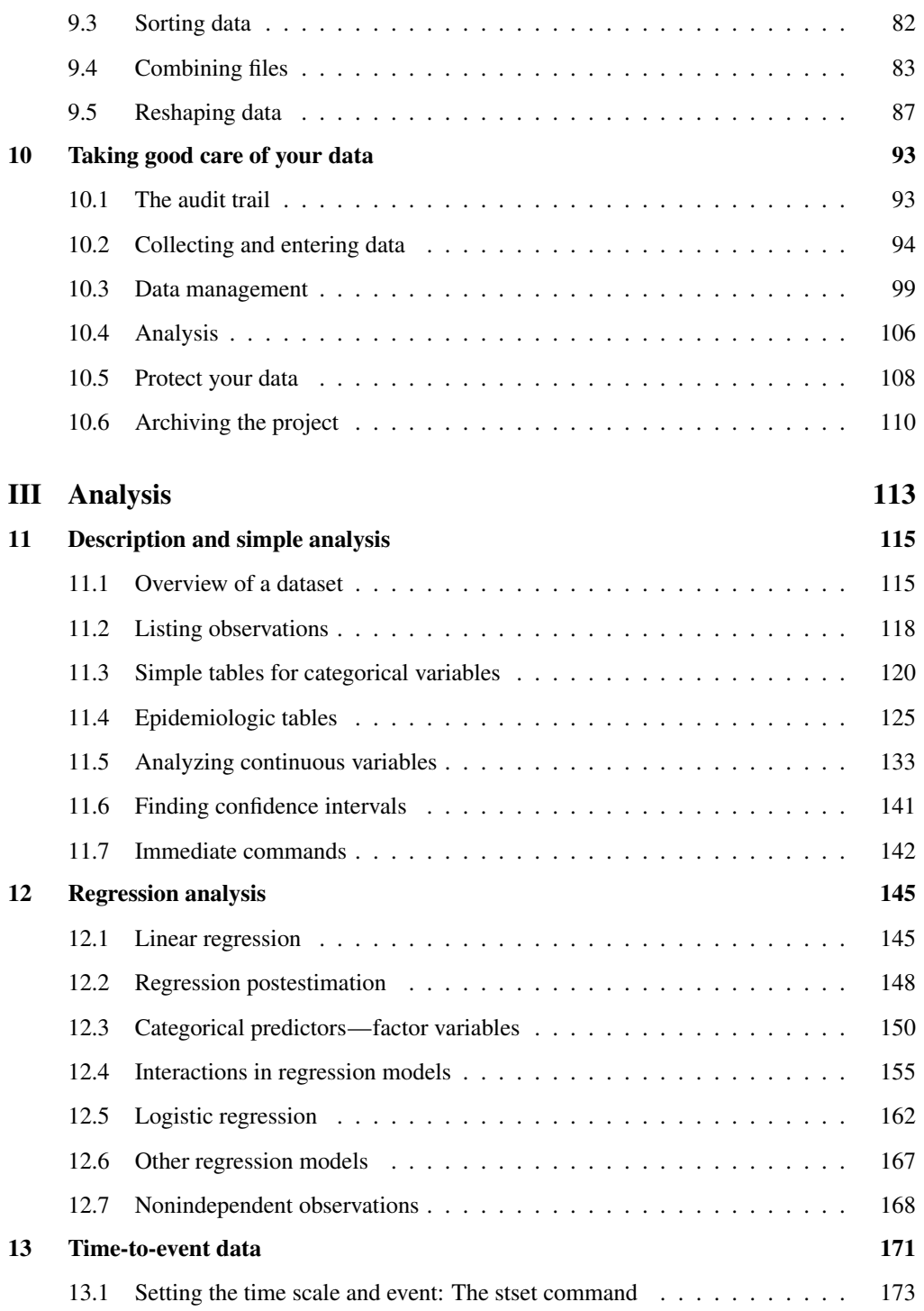

#### viii Contents

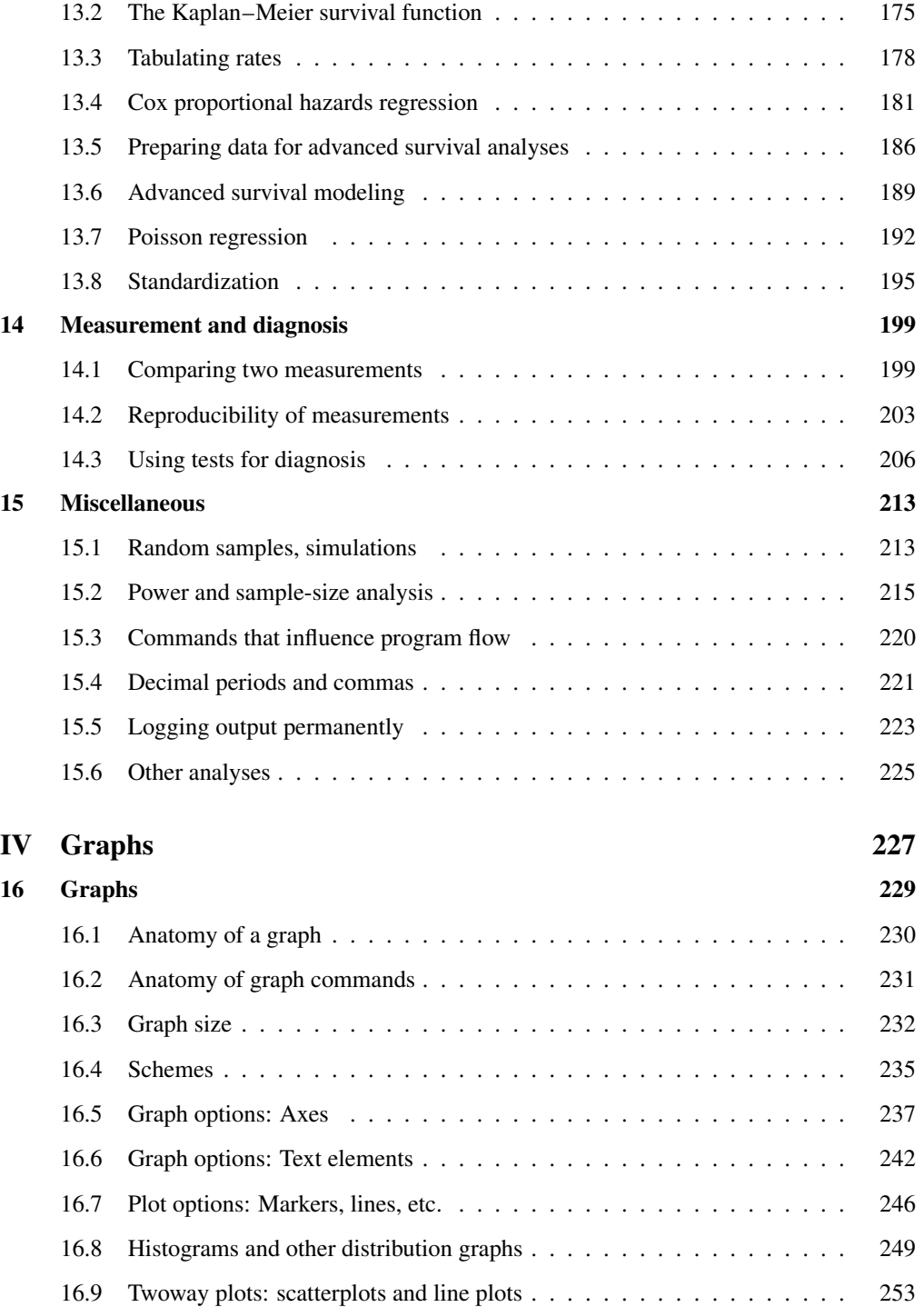

#### **Contents** ix

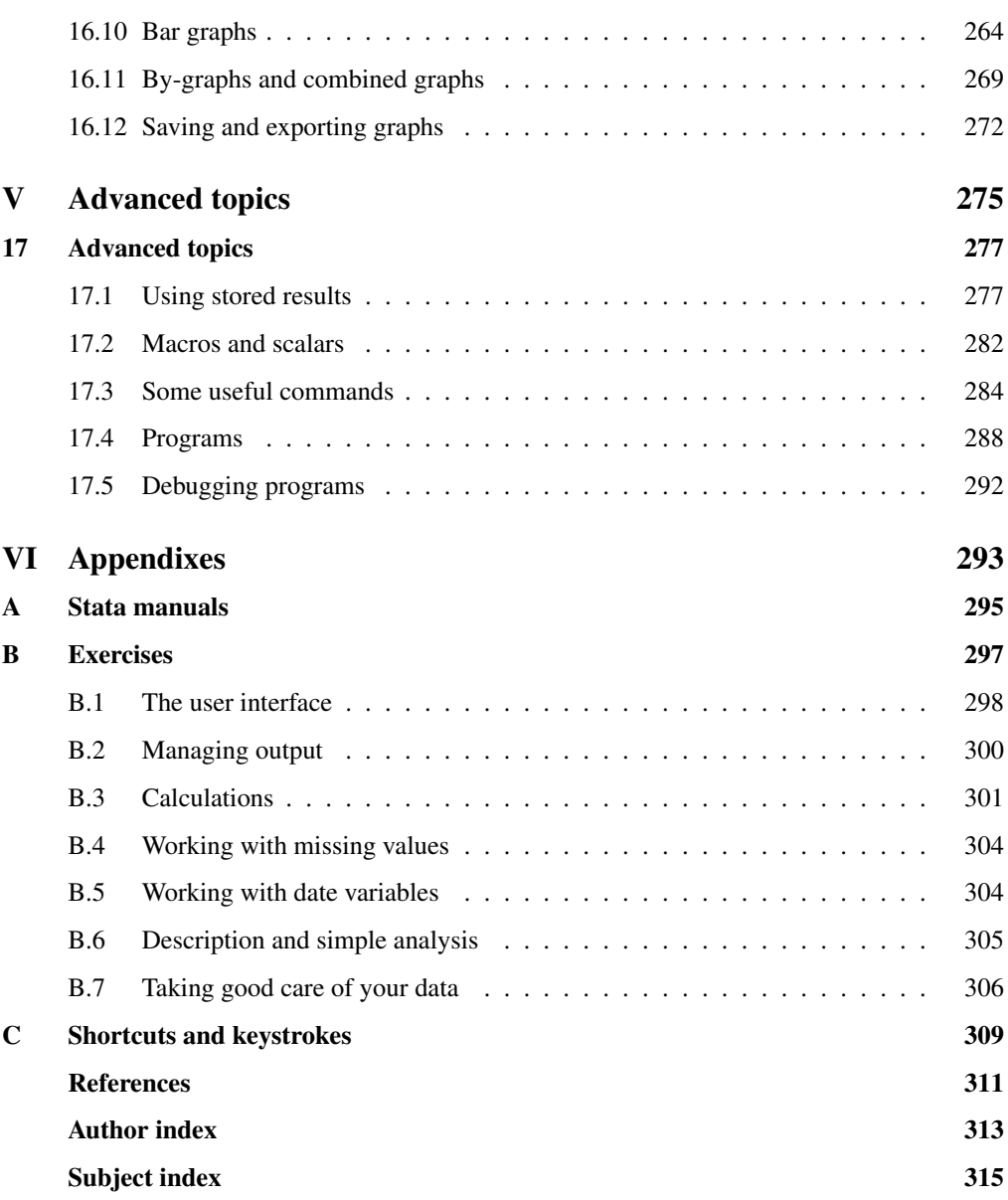

(Pages omitted)

# **Preface to the fourth edition**

This fourth edition updates the third edition to reflect the changes in Stata 12, released in July 2011, and Stata 13, released in June 2013.

Since the first edition of the book, many nice things have happened with Stata, and these changes are also reflected in the book. One of the nice developments is the PDF manuals, which give you immediate access to "everything" about Stata. While previous editions of the book included lots of references to specific entries in the manuals, you find few such references in the present edition. Instead, you are guided to use the help command, which efficiently leads you to the information you need. This also means that the text reads much more fluently.

In several other ways, Stata has become more user friendly, which means that we could drop quite a bit of tedious stuff from the book. We need no longer explain the set memory command or the importance of the update swap command. And we need no longer explain that when the Data Editor is open, you cannot do anything else in Stata.

Among other important developments are the introduction of factor variables (Stata 11), dateand-time variables (Stata 10), and a much improved merge command (Stata 11).

This is an introductory book aimed at people working in health research, and we have made several decisions about what to include and what to omit. If you miss something that is not described in the book, it does not necessarily mean that Stata cannot do it. In appendix A, you will find an overview of the Stata documentation illustrating the breadth of Stata.

The former versions of the book were written for Windows users only. In this edition, we have included information for Mac users.

David Culwell at StataCorp took care of the technical editing, Bill Rising gave several useful suggestions to improve the quality of the book, and Lisa Gilmore coordinated everything.

User reactions are welcome and can be good inspiration for further improvements, so please feel free to send comments to sj@soci.au.dk or morten@biostat.au.dk.

February 2014

Aarhus, Denmark Svend Juul and Morten Frydenberg

(Pages omitted)

# **4 Command syntax**

## **4.1 General syntax rules**

Stata's command syntax rules are described in detail in [U] 11 Language syntax.

Stata is case sensitive, and all official Stata command names are lowercase. list is a valid command, but List is not. Variable names may include lowercase and uppercase letters, but sex and Sex are two different variable names. Throughout this book, we use lowercase variable names.

Variable names can have up to 32 characters, but Stata often abbreviates long variable names in output, so we recommend avoiding more than, say, 10 characters. The letters a–z, the numbers 0–9, and \_ (underscore) are valid characters. Non-English characters such as  $\ddot{u}$ ,  $\phi$ ,  $\dot{e}$ , and  $\ddot{z}$ are not accepted or, at least, not safe. Names must start with a letter or an underscore.<sup>1</sup> The following are valid variable names:

a q17 q\_17 pregnant sex

#### **4.2 Syntax diagrams**

A syntax diagram is a formal description of the elements in a Stata command. The notation used is described in [R] **intro**, which you will find in the beginning of the Base Reference Manual [R]. The general syntax of typical Stata commands can be written like this:

 $[prefix:] command [varlist] [if] [in] [weight] [, options]$ 

For example, the syntax for summarize is

| summarize $\lceil \text{varlist} \rceil \lceil \text{if} \rceil \lceil \text{in} \rceil \lceil \text{weight} \rceil \lceil \text{, options} \rceil$ |                                                                                                    |  |  |  |  |
|----------------------------------------------------------------------------------------------------|----------------------------------------------------------------------------------------------------|--|--|--|--|
| options                                                                                                    | description                                                                                                    |  |  |  |  |
| Main                                                                                                    |                                                                                                    |  |  |  |  |
| detail                                                                                                    | display additional statistics                                                                                                    |  |  |  |  |
| meanonly                                                                                                    | suppress the display; calculate only the mean; programmer's option                                                               |  |  |  |  |
| format                                                                                                    | use variable's display format                                                                                                    |  |  |  |  |
| separation(f)<br>display_options                                                                                                    | draw separator line after every # variables; default is separator $(5)$<br>control spacing, line width, and base and empty cells |  |  |  |  |

<sup>1</sup>. We strongly discourage starting variable names with an underscore because many Stata-generated temporary variables start with an underscore.

Find a more detailed description of the syntax of summarize by typing

. help summarize

Thin square brackets,  $\lceil \ \rceil$ , mean that the item is optional, so the only mandatory part of the summarize command is the command name itself. Square brackets may also be part of the syntax, in which case they are shown in the typewriter font, as in

tab2 case ctrl [fweight=pop]

Curly brackets,  $\{\}$ , mean that you must specify one of the options but not both options, as in

numlabel - *lblname-list* , add | remove 

Here you must specify either add or remove.

Command and option names can be abbreviated; in the syntax diagram, underlining shows the minimum abbreviation. We use few abbreviations. Although they make commands faster to write, they make them more difficult to read. Table 4.1 shows some example summarize commands:

| prefix  | command           | varlist    | qualifiers/weights | options | Comments                                                     |
|---------|-------------------|------------|--------------------|---------|--------------------------------------------------------------|
|         | summarize         | $\_all$    |                    |         | _all: all variables                                          |
|         | summarize         |            |                    |         | All variables                                                |
|         | sum               |            |                    |         | Abbreviated                                                  |
|         | summarize         | sex age    |                    |         | Two variables                                                |
|         | summarize         | sex-weight |                    |         | Variable range                                               |
|         | summarize         | pro*       |                    |         | All variables starting<br>with pro                           |
|         | summarize         | $*ro*$     |                    |         | All variables<br>containing ro                               |
|         | summarize         | ??ro?      |                    |         | 5-letter variables; ro as<br>3rd and 4th characters          |
|         | summarize         | age        | if sex==1          |         | Males only                                                   |
|         | summarize         | bmi        | in $1/10$          |         | First 10 observations                                        |
|         | summarize         | bmi        | $[fweight=n]$      |         | Weighted observations                                        |
| by sex: | sort<br>summarize | sex<br>bmi |                    |         | Separate table for each<br>sex; data must be<br>sorted first |
|         | summarize         | bmi        |                    | detail  | Option: detail                                               |

Table 4.1. Example summarize commands

4.3 Lists of variables and numbers 29

## **4.3 Lists of variables and numbers**

#### **Variable lists**

A variable list (*varlist*) defines one or more variables to be processed. Here are some examples:

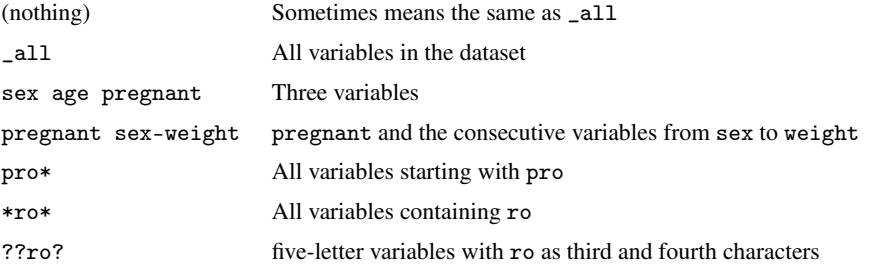

When generating new variables, you can refer to the 17 variables  $q1, q2, \ldots, q17$  as  $q1-q17$ . When referring to existing variables  $q1-q17$ , you will get  $q1$ ,  $q17$ , and the variables that come between them in the dataset, which are not necessarily  $q2$ ,  $q3$ , ...,  $q16$ . summarize and describe are useful commands to see the ordering of variables in the dataset.

In commands that have a dependent variable, it is listed first in the variable list:

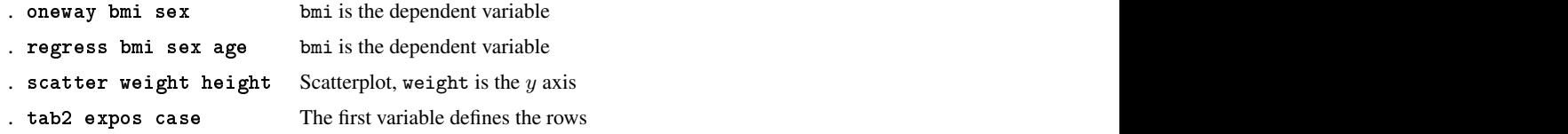

#### **Numeric lists**

A numeric list (*numlist*) is a list of numbers with some shorthand possibilities:

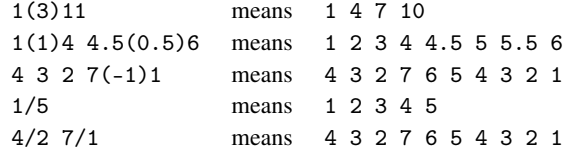

Numeric lists have many uses; for example, they can

- display person-time and incidence rates in 0.5-year intervals up to 5 years: . stptime,  $at(0(0.5)5)$  by $(drug)$
- show a graph with y-axis labels at 0 10 20 30 40:

. s
atter mpg weight, ylabel(0(10)40)

• generate age groups  $0-4$ ,  $5-14$ ,  $15-24$ ,  $\dots$ ,  $75-84$ ,  $85+$ :

. egen agegrp =  $cut(age)$ , at $(0 5(10)85 200)$ 

#### **Numeric ranges**

Numeric lists should not be confused with numeric ranges. The following are ranges:<sup>2</sup>

```
. list in 1/10
```
. re
ode age (45/max=3)(25/45=2)(0/25=1), generate(agegr)

## **4.4 Qualifiers**

Qualifiers are common to many commands, while most options are specific to one command or a few commands.

#### **The if qualifier**

The if qualifier is used with logical expressions to select the observations to which a command applies. Here are a few examples (sex has the value 1 for males):

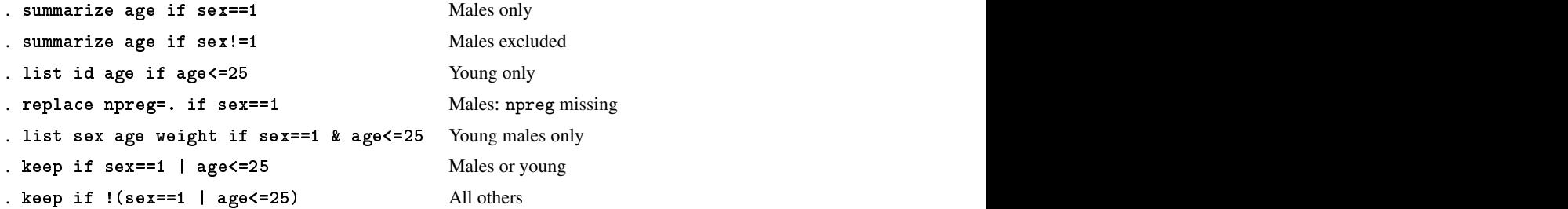

Two types of operators are used in logical expressions, as shown in table 4.2.

| Relational operators |                          |   | Logical operators |  |
|----------------------|--------------------------|---|-------------------|--|
|                      | Greater than             |   | <b>Not</b>        |  |
| ✓                    | Less than                |   | - Not             |  |
| >=                   | Greater than or equal to | & | And               |  |
| $\leq$               | Less than or equal to    |   | Or                |  |
| ==                   | Equal                    |   |                   |  |
| $!=$                 | Not equal                |   |                   |  |
| $\sim =$             | Not equal                |   |                   |  |
|                      |                          |   |                   |  |

Table 4.2. Operators in logical expressions

The double equal sign  $(==)$  in relational expressions has a meaning different from that of the assignment equal sign, as in

. generate bmi =  $weight/(height^2)$ 

<sup>2</sup>. You may wonder why we chose to let the recode command start with the highest values. See an explanation in section 8.4.

#### 4.4 Qualifiers 31

Logical expressions are evaluated to be true or false. A value of 0 means false, and any other value, including missing values, means true. Technically, missing values are large positive numbers and are evaluated as such in logical expressions. This issue is described in more detail in section 5.2.

With complex logical expressions, use parentheses to control the order of evaluation:<sup>3</sup>

```
. anycommand if ((sex==1 & weight>90) | (sex==2 & weight>80))
> & ! missing(weight)
```
Omitting the parentheses might give a different selection, but the outcome may be difficult to predict. Use parentheses to make the syntax transparent to yourself; then it will work correctly. A possibly more transparent way to handle complex selections is to generate a help variable (heavy):

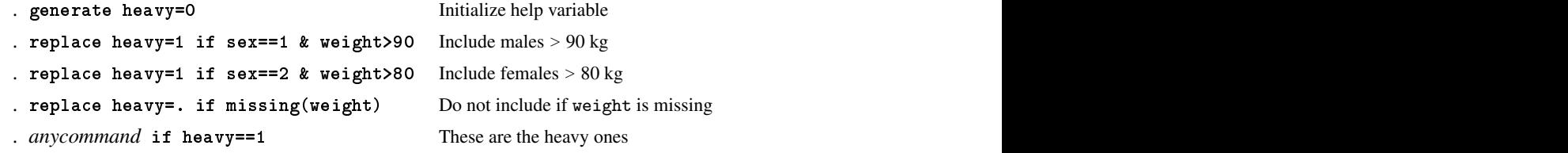

#### **The in qualifier**

The in qualifier is used to select the observations to which a command applies. It is especially useful for listing or displaying a subset of observations. Below are three examples:

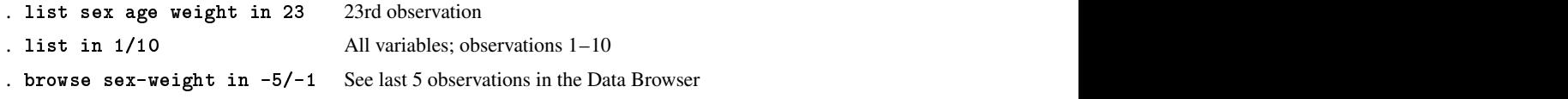

The last observation is identified by -1, and -5/-1 means the last five observations. Note that the sort order of the dataset may change, so you should not rely on the observation number to identify a specific observation.

<sup>3</sup>. In output, long command lines are wrapped. The initial character, ">", in the second line tells that this is a continuation; ">" is not part of the command.

## **4.5 Weights**

#### **Weighting observations**

Weights can be used to multiply observations when the input is tabular. Suppose that you see the following table in a paper and want to analyze it further:

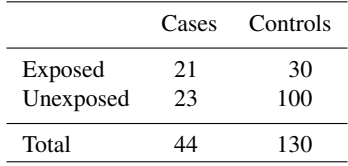

The input command (see section 6.2) lets you enter the tabular data directly:

```
input expos case pop
 1 1 21
 1 0 30
  0 1 23
  0 0 100
end
```
Now you can analyze the data by weighting with pop:

```
. tab2 expos case [fweight=pop], chi2
. logistic case expos [fweight=pop]
```
The square brackets around the weight expression are shown in typewriter font. They are part of the syntax; here they do not mean optional.

fweight indicates frequency weighting. For information about other types of weighting, see [U] 11.1.6 weight and [U] 20.23 Weighted estimation.

### **4.6 Options**

Options are specific to a command, and you must look in the PDF documentation or use the help command to see the available options. Options come last in the command, and they are preceded by a comma. Usually, there is no more than one comma per command, but complex graph commands may include more; see chapter 16.

The nolabel option is common to many commands. If value labels have been assigned to a variable, Stata usually displays the value label rather than the code in tables and listings. The nolabel option lets you see the code instead of the label:

#### 4.7 Prefixes 33

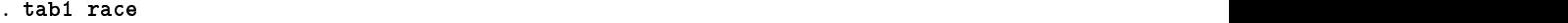

-> tabulation of race

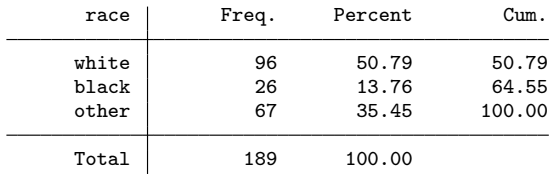

. tab1 ra
e, nolabel

-> tabulation of race

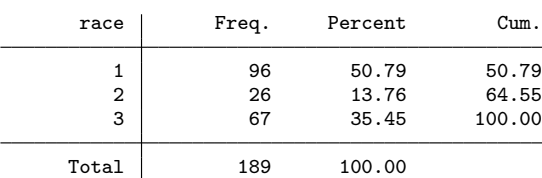

The missing option is also common to many commands. It means that missing codes are included in tabulations, regressions, etc.

Another common option is level(). It is used to specify confidence levels other than the usual 95%. You could specify 90% confidence intervals by typing

```
. regress mpg weight, level(90)
```
## **4.7 Prefixes**

Only the by *varlist*: prefix is shown here, but in later chapters, we will illustrate others, for example, quietly and statsby.

#### **The by varlist: prefix**

The by *varlist*: prefix makes a command perform calculations or display results for strata of the data. Data must be sorted by the stratification variables. The following commands lead to two summarize tables, one for each sex:

```
. sort sex
```

```
. by sex: summarize age height weight
```
There are two ways to produce the same results with one command:

- . bysort sex: summarize age height weight
- . by sex, sort: summarize age height weight

(Pages omitted)

# **12 Regression analysis**

This chapter describes the fundamentals of linear regression and logistic regression. However, many other regression models are available in Stata. Chapter 13 discusses Poisson regression and Cox regression, and the general principles apply to them, too.

We will not go into details of how to analyze data by regression models, but instead, we will focus on some of the features in Stata: working with categorical explanatory variables, testing hypotheses and using Stata's postestimation facilities.

Automatic selection procedures are available in Stata, but they will, in general, lead to invalid estimates, confidence intervals, and p-values. Therefore, we will not describe them. Find a discussion of the problems at http://www.stata.com/support/faqs/statistics/stepwise-regressionproblems/, What are some of the problems with stepwise regression?

A regression model expresses the dependency of one variable (the response, outcome, or dependent variable) on one or more other variables (predictors, regressors, or independent variables). Short introductions to regression models can be found in many standard textbooks, such as Kirkwood and Sterne (2003). If you want to apply more than the simplest regression models, you should consult books dedicated to the subject, such as Vittinghoff et al. (2012) and Hosmer et al. (2013). .

## **12.1 Linear regression**

```
We use lbw.dta:
     . cd C:\docs\ishr4\
     C:\docs\ishr4
     . webuse lbw.dta, 
lear
     (Hosmer & Lemeshow data)
     . 
odebook, 
ompa
t
     Variable Obs Unique Mean Min Max Label
     id 189 189 121.0794 4 226 identification code
     low 189 2 .3121693 0 1 birthweight<2500g
     age 189 24 23.2381 14 45 age of mother<br>1wt 189 76 129.8201 80 250 weight at las
     lwt 189 76 129.8201 80 250 weight at last menstrual period
     race 189 3 1.846561 1 3 race
     smoke 189 2 .3915344 0 1 smoked during pregnancy
     ptl 189 4 .1957672 0 3 premature labor history (count)<br>ht 189 2 .0634921 0 1 has history of hypertension
     ht 189 2 .0634921 0 1 has history of hypertension
     ui 189 2 .1481481 0 1 presence, uterine irritability<br>ftv 189 6 .7936508 0 6 number of visits to physician
     ftv 189 6 .7936508 0 6 number of visits to physician dur...
     bwt 189 133 2944.286 709 4990 birthweight (grams)
```
We will start by looking at a simple linear regression model, which in Stata is fit using the regress command. Let us consider the model

bwt =  $\beta_0 + \beta_1 \times 1$ wt + error

Here bwt (birthweight in grams) is the dependent variable, and lwt (weight at last menstrual period in lb) is the predictor. error is the unexplained random variation; it is assumed normal with mean zero and standard deviation  $\sigma$ . The estimates for  $\beta_0$ ,  $\beta_1$ , and  $\sigma$  are easily found with the regress command:

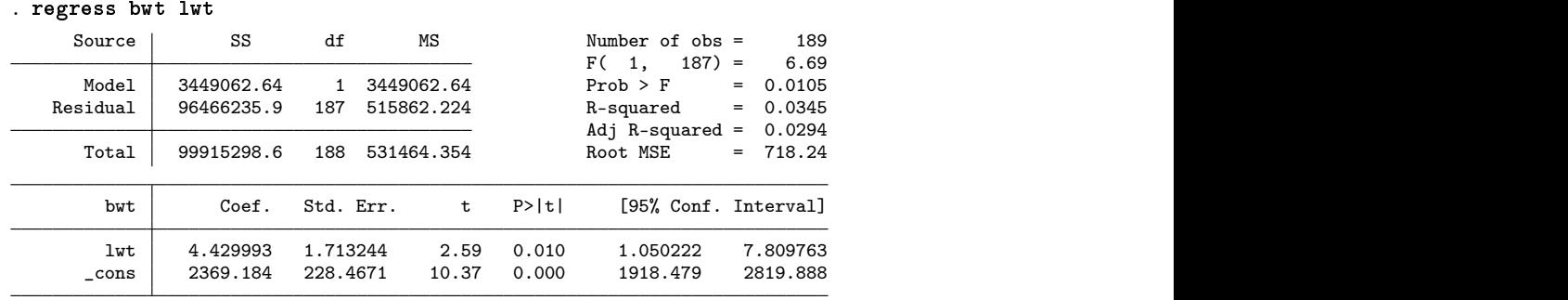

The estimate for  $\beta_0$  (2369.184) is found in the \_cons line, and the estimate for  $\beta_1$  (4.429993) is found in the lwt line. Confidence intervals for  $\beta_0$  and  $\beta_1$  are found in the two rightmost columns.

The estimated relationship is

bwt =  $2369.2 + 4.43 \times 1$ wt

A weight difference of 10 lb between two mothers corresponds to an expected difference in birthweight of 44.3 grams; the 95% confidence interval is [10.5, 78.1]. Under the model, that is, assuming linearity, the slope is significantly different from 0 ( $t = 2.59$ ;  $p = 0.001$ ). \_cons is the constant or intercept, that is, the predicted outcome when all predictors are 0. Here it is the predicted birthweight (2,369 grams) for a child whose mother weighed 0 lb. Naïve extrapolations outside the observed ranges of the predictors obviously can lead to nonsense.

The estimated standard deviation of the error term,  $\sigma$ , is read in the upper-right block of output as Root MSE; here it is 718.24. From  $\sigma$ , we can express the variation around the estimated regression line as a 95% prediction interval using  $\pm 1.96 \cdot \sigma$ , here  $\pm 1408$  grams. Official Stata does not calculate the confidence interval around  $\sigma$ , but an unofficial program, cisd, does it for you. You can download the program by typing

. ss install isd

cisd is a postestimation command (see section 12.2), and it must be preceded by a regress command. Here we run it quietly because we have already seen the regress output:

```
. quietly regress bwt lwt
. cisd and the contract of the contract of the contract of the contract of the contract of the contract of the
SD(error): 718.23549
95% CI: ( 652.23371 ; 799.21579 )
```
In figure 12.1, a scatterplot with a regression line illustrates the association. You can find a do-file with the full command (gph\_fig12\_1.do) at this book's website, but here we show the minimum graph command:

. twoway (s
atter bwt lwt) (lfit bwt lwt)

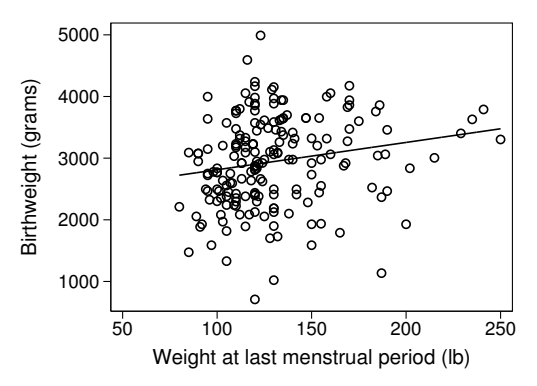

Figure 12.1. Scatterplot with a regression line

We can fit a multiple regression model, that is, a model involving more than one predictor:

bwt =  $\beta_0 + \beta_1 \times 1$ wt +  $\beta_2 \times$  age + error . regress bwt lwt age Source SS df MS Number of obs = 189<br>
F( 2, 186) = 3.65  $F(2, 186) = 3.65$ <br>Prob > F = 0.0279 Model 3773616.52 2 1886808.26 Prob > F = 0.0279<br>Residual 96141682.1 186 516890.764 R-squared = 0.0378 Residual 96141682.1 186 516890.764 R-squared = 0.0378 Adj R-squared =  $0.0274$ <br>Root MSE =  $718.95$  $Total | 99915298.6 188 531464.354$ bwt Coef. Std. Err. t P>|t| [95% Conf. Interval] lwt 4.181336 1.743425 2.40 0.017 .7419072 7.620765 age 7.971652 10.06015 0.79 0.429 -11.87501 27.81831  $\text{\_cons}$  2216.218 299.2759

From this, we can find the estimated relationship:

bwt =  $2216.2 + 4.18 \times 1$ wt +  $7.97 \times$  age

The interpretation is that for each pound of maternal prepregnancy weight, the birthweight increased by 4.18 grams when adjusted for maternal age.

## **12.2 Regression postestimation**

One of the nice features in Stata is that the default output from a regression analysis is limited to the most essential information, but afterward, it is possible to supplement an analysis with additional information, such as calculating diagnostics (residuals, leverages, etc.), testing specific hypotheses, displaying variance inflation factors, and displaying correlations between estimates. This is done with postestimation commands, and we will show some examples. Read about postestimation commands in general in [U] 20 Estimation and postestimation commands and about specific commands related to regress by typing

```
. help regress postestimation
```
One of the assumptions behind the regression model above is that the error term should follow a normal distribution. This is validated by making a Q–Q plot or a histogram of the residuals. To do this, we need a new variable containing the residuals.<sup>1</sup> This is easily generated by typing

```
. quietly: regress bwt lwt age
. predi
t rbwt if e(sample), residual
```
The predict command will generate a new variable, rbwt, containing the residuals. We ran the regress command quietly because we had already recorded the output, but we wanted to make sure that we used information from the right regression model. The restriction if e(sample) ensures that the residuals are only calculated for the observations included in the preceding regression analysis. Now we can validate the assumption about normal errors with figure 12.2:

- . histogram rbwt, normal name(p1)
- . qnorm rbwt, name(p2)
- . graph ombine p1 p2

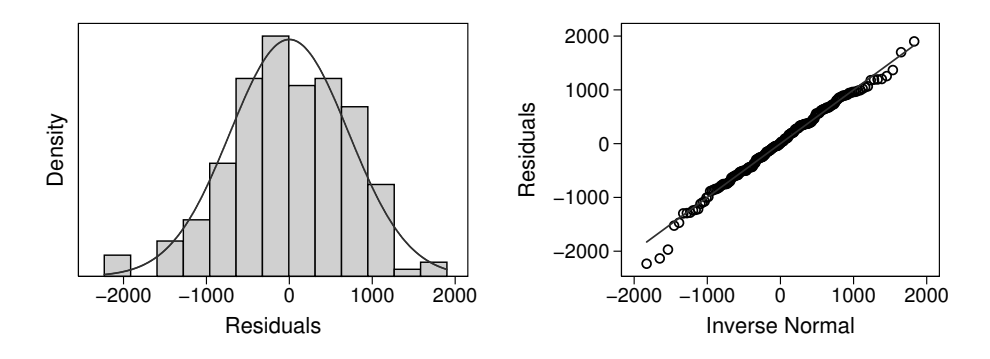

Figure 12.2. Histogram and Q–Q plot of residuals

The predict command can also generate predicted values (the xb option), standardized residuals (the rstandard option), and leverages (the leverage option). You can use these op-

<sup>1</sup>. Ideally, you should check the assumption by plotting the standardized residuals, but we prefer to see the deviations on the original scale.

#### 12.2 Regression postestimation 149

tions to make diagnostic plots such as "residual versus predicted", "residuals versus explanatory variable", and "leverage versus residual", but it is easier to use the postestimation plot commands that are already in Stata: rvfplot, rvpplot, and lvr2plot; see help regress postestimation plots. For the above model, we can make the diagnostic plots shown in figure 12.3 by these commands:

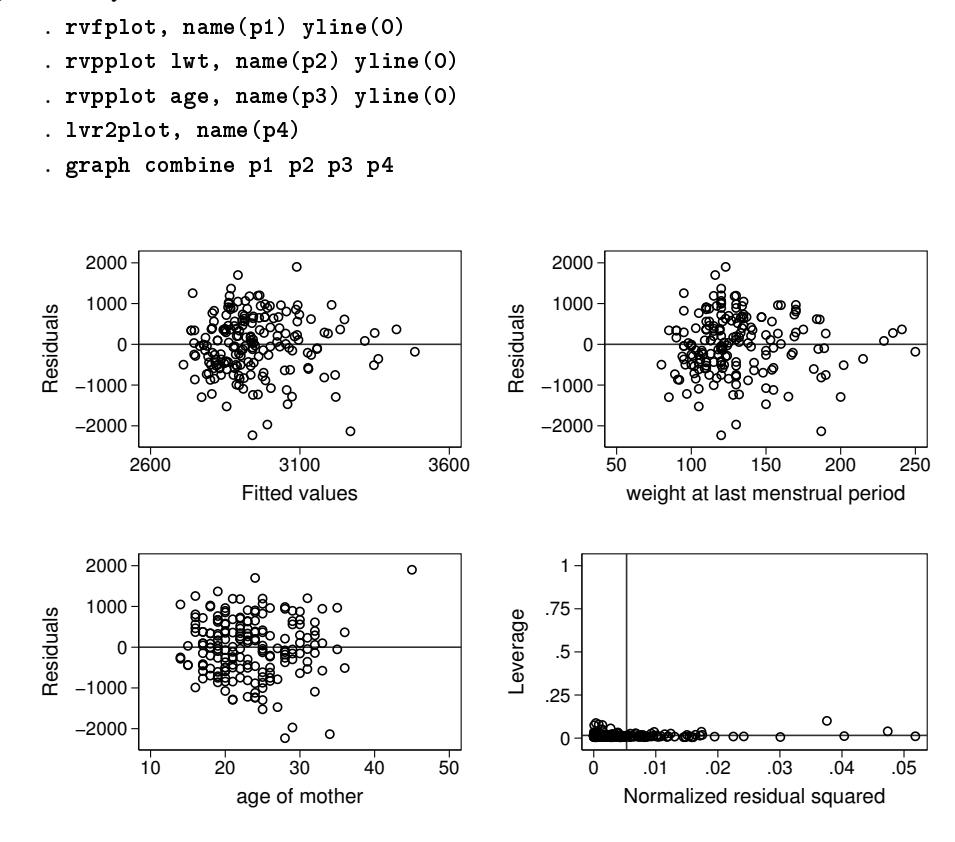

Figure 12.3. Diagnostic plots for bwt =  $\beta_0 + \beta_1 \times 1$ wt +  $\beta_2 \times$ age + error

None of the first three plots indicates any serious problems with the assumption of linearity. The leverage-versus-residuals plot shows that no data points have especially high importance (high leverage) for the results and that no observed bwt differs extremely from the fitted value. Because figure 12.2 shows only a minor deviation from a normal distribution, we can conclude that the regression model is appropriate.

Another postestimation command is lincom; it calculates linear combinations of the parameters in the model. For example, if we want to estimate the expected birthweight of a child born to a 25-year-old woman who weighed 125 lb, that is,  $\beta_0 + \beta_1 \times 125 + \beta_2 \times 25$ , we type

. lin
om \_
ons + lwt\*125 + age\*25  $(1)$  125\*lwt + 25\*age + \_cons = 0 bwt | Coef. Std. Err. t P>|t| [95% Conf. Interval] (1) 2938.177 56.33194 52.16 0.000 2827.045 3049.308

We could, of course, have found the 2,938.177 by hand, but lincom also supplies a 95% confidence interval. Here the test is of no interest because it evaluates the hypothesis that the birthweight for a child whose mother weighed 125 lb is 0 grams. If we had wanted to test the hypothesis that the expected birthweight is 3,000 grams, we could have written

. lin
om \_
ons <sup>+</sup> lwt\*125 <sup>+</sup> age\*25 - <sup>3000</sup>

Suppose that we want to estimate the difference in expected birthweight between two babies, the mother of one of them weighing 15 lb more and being 7 years older than the mother of the other baby. Doing the calculation by hand, we get  $4.18 \times 15 + 7.97 \times 7 = 118.5$  (grams). Using lincom, we obtain

```
. lin
om lwt*15 + age*7
(1) 15*lwt + 7*age = 0
```
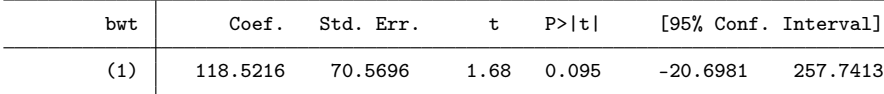

The list of postestimation commands also includes test and testparm for testing specific hypotheses (see the next section for some examples), margins for calculating predictive margins, $<sup>2</sup>$  pwcompare for making pairwise comparisons between levels in a categorical variable,</sup> and estat for calculating the covariance matrix or the correlation matrix of the estimates. It is a good idea to consult the list of available postestimation commands for the specific type of model that you want to apply.

#### **12.3 Categorical predictors—factor variables**

Until now, we have considered continuous predictors like age and weight, but often we have categorical predictors, that is, variables that divide observations into categories, such as race:

<sup>2</sup>. The margins command is very versatile; see Mitchell's (2012a) Interpreting and Visualizing Regression Models Using Stata.